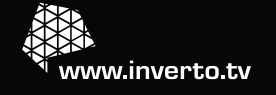

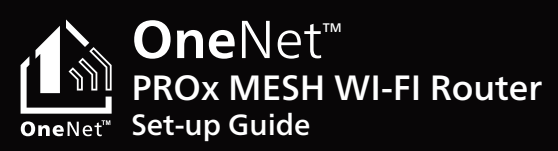

 $Inverto$ 

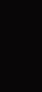

V180423

# **Thank you for choosing Inverto's OneNet PROx MESH Wi-Fi solution**

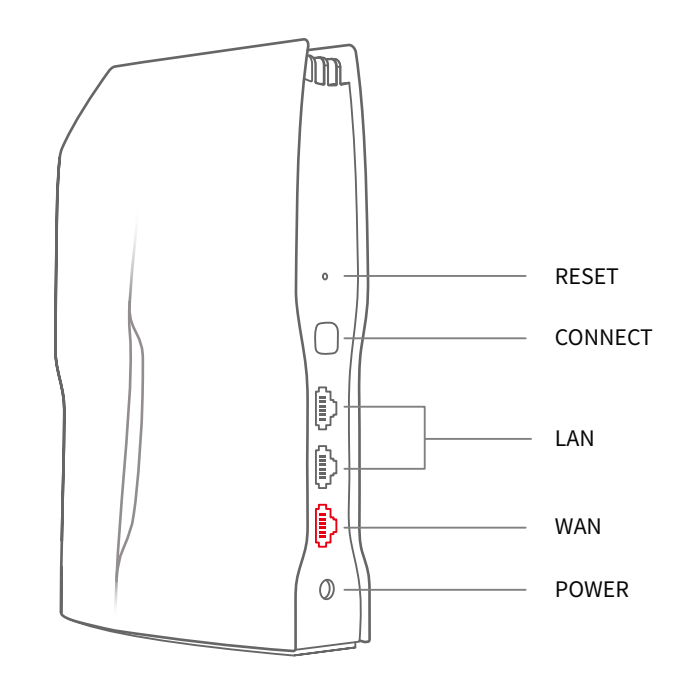

**Set-up in 3 steps:**

**1. Connect provided power and WAN cables to the OneNet PROx router** 

Red light indicates that there is power.

When the device has an internet connection, the light will turn white.

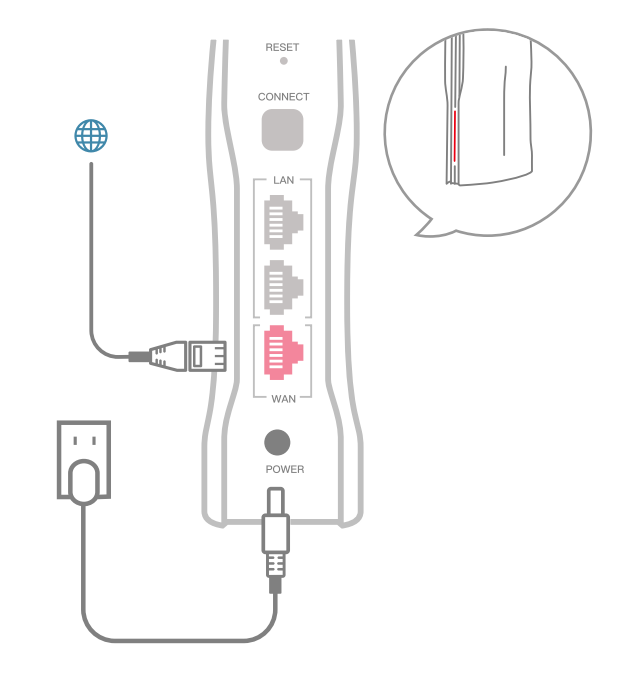

**Port configuration**

# **2. Connect to Wi-Fi**

Use your mobile device or computer to search for and connect to the open **OneNet PROx-nnnn** Wi-Fi network.

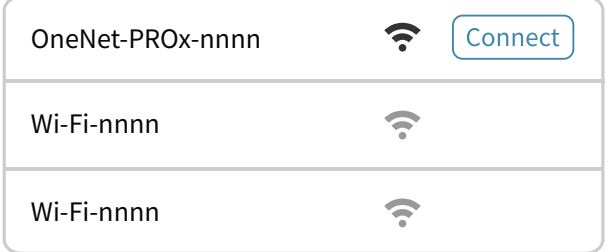

OneNet-PROx-nnnn ‒ to find this, please see bottom label.

**3. Open browser or app**

Visit **onenet.inverto.tv** through a web browser to complete setup.

Or scan the **QR code** below to download the **OneNetTM** app and complete setup, plus manage your network.

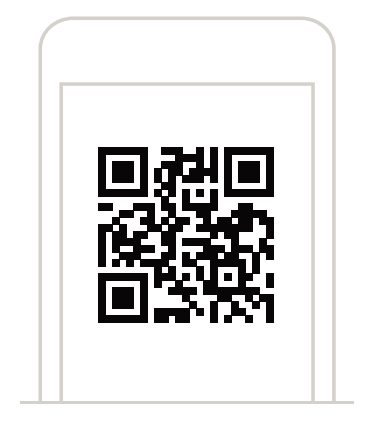

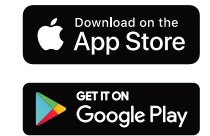

# **Expand your Wi-Fi coverage**

After setting up the OneNet™ PROx router, you can expand your wireless coverage by adding additional OneNetTM PROx devices as nodes to form a larger mesh network

Note: Does not support adding nodes in batches.

# **Quick tips**

OneNet™ PROx performance is optimal when nodes are no more than two rooms apart from each other or the main OneNet™ PROx router.

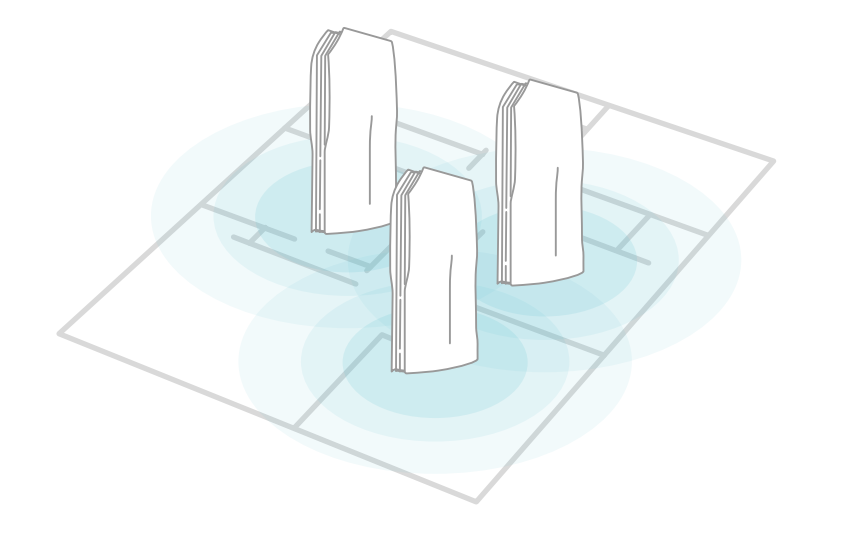

### **1. Connect OneNet™ PROx to power**

Please wait for 1 minute after connecting the OneNet™ PROx to power. Once the indicator light becomes solid orange, proceed to the next step.

### **2. Press the "Connect" button of the main router**

### **3. Press the "Connect" button of the node**

The indicator light will begin flashing blue to signify that the device is in pairing mode and will change to white once the mesh connection is successful.

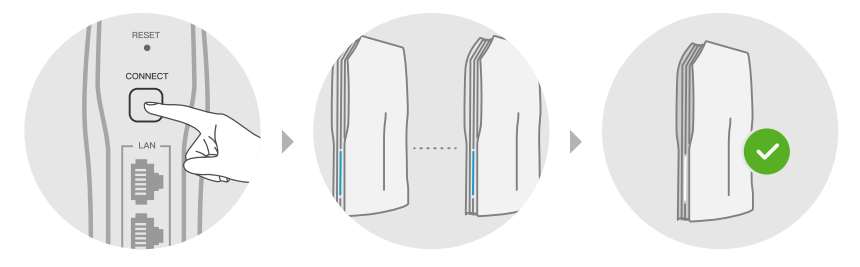

Visit **onenet.inverto.tv** Or download the **OneNet™** app to add and manage the network.

# **LED indicator color**

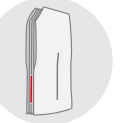

#### **Red**

Blinking: Interactions (upgrades firmware, reboots router) Blinking frequently: Restore to factory settings

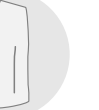

#### **Blue**

Blinking: Pairing mode (Adding a node)

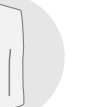

#### **White**

Steadily lit: Stable network connection Blinking: Poor mesh connection

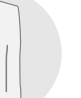

#### **Orange**

Steadily lit: No Internet connection

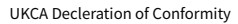

FTA Communication Technologies S.ár.l declares that the OneNET PROx Wi-Fi Router is in compliance with the UK Radio Equipment Regulations 2017, Electrical Equipment (Safety) Regulations 2016 & Electromagnetic Compatibility Regulations 2016. The full text of the UKCA declaration of conformity is available at: www.inverto.tv/support\_dc

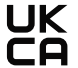

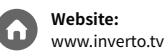

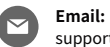

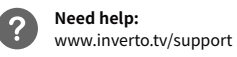